### Chapter 386

# **Mixed Models Tests for Two Proportions in a 2-Level Hierarchical Design (Level-2 Randomization)**

# **Introduction**

This procedure calculates power and sample size for a two-level hierarchical mixed-effects logistic regression in which clusters (groups, classes, hospitals, etc.) of subjects are measured one time (crosssectional) on a binary variable. The goal of the study is to compare the two group proportions.

In this design, the subjects are the level-1 units, and the clusters are the level-2 units. All subjects in a particular cluster (level-2 unit) receive one of two possible interventions. This intervention is selected at random. Note that a companion procedure power analyzes the other case in which the randomization occurs for the level-1 units (the subjects).

# **Technical Details**

Our formulation comes from Ahn, Heo, and Zhang (2015), chapter 5, section 5.7.1, pages 177-179. The hierarchical mixed-effects logistic regression model that is adopted is

$$
\log\left(\frac{p_{ij}}{1-p_{ij}}\right) = \beta_0 + \delta X_{ij} + u_i
$$

where

 $Y_{ij}$  is the binary response of the  $j^{\text{th}}$  subject in the  $i^{\text{th}}$  cluster.

$$
p_{ij} \qquad \text{is } E(Y_{ij}|X_{ij}). \text{ Assume } [p_{ij}|(X_{ij}=0)] = p_2 \text{ and } [p_{ij}|(X_{ij}=1)] = p_1
$$

- $\beta_0$  is the fixed intercept.
- $\delta$  is the treatment effect of interest.
- $X_{ij}$  is an indicator variable that is = 1 if cluster *i* is assigned to group 1 (treatment) and 0 if cluster *i* is assigned to group 2 (control).
- $u_i$  is a random effect (subject-specific intercept) term for the *i*<sup>th</sup> cluster that is distributed as  $N(0, \sigma_u^2)$ .
- $\sigma_{\rm u}^2$ is variance of the level-2 (cluster) random effects.
- $\rho$  is the intraclass correlation (ICC), where  $\rho = Corr(Y_{ij}, Y_{ij'}) = (\sigma_u^2/(\sigma_u^2 + \pi^2/3)).$

The test of significance of the  $\delta$  coefficient in the logistic regression analysis is the test statistic of interest.

The power can be calculated using

$$
Power = \Phi \left\{ \frac{|p_1 - p_2| \sqrt{K_2 M / [1 + (M - 1)\rho]} - \Phi^{-1} (1 - \alpha/2) \sqrt{\left(1 + \frac{1}{\lambda}\right) \bar{p}(1 - \bar{p})}}{\sqrt{p_2 (1 - p_2) + p_1 (1 - p_1) / \lambda}} \right\}
$$

where

 $K_m$  is the number of clusters in group  $m$ ,  $m = 1$  or 2.

 $M$  is the average number of subjects per cluster in both groups.

$$
\lambda \qquad \text{is } K_1/K_2.
$$

$$
\bar{p} \qquad \qquad \text{is } \Big( \frac{p_1 + \lambda p_2}{1 + \lambda} \Big).
$$

This power function is used in a binary search algorithm to determine  $p_1$ ,  $K_1$ , or M.

### **Example 1 – Calculating Power**

Suppose that a two-level hierarchical design is planned in which there will be only one measurement per subject and treatments will be applied to clusters (level-two units). The analysis will be a mixed-effect logistic regression. The following parameter settings are to be used for the power analysis: *P1* = 0.6; *P2 =* 0.5; <sup>ρ</sup> = 0.01; *M* = 20 or 30; *α* = 0.05; and *K1* = *K2 =* 10 to 40 by 10.

#### **Setup**

If the procedure window is not already open, use the PASS Home window to open it. The parameters for this example are listed below and are stored in the **Example 1** settings file. To load these settings to the procedure window, click **Open Example Settings File** in the Help Center or File menu.

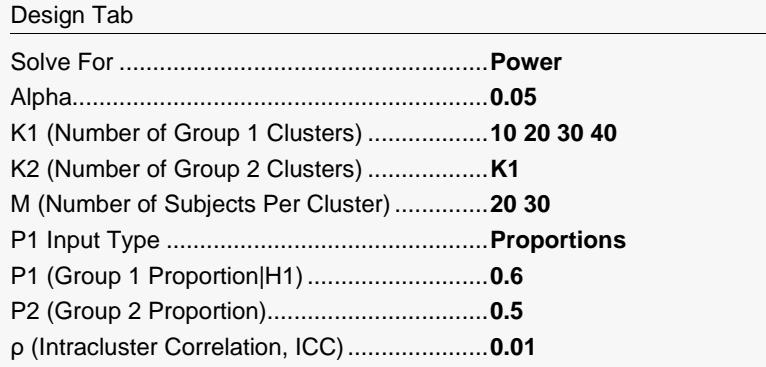

#### **Output**

Click the Calculate button to perform the calculations and generate the following output.

#### **Numeric Reports**

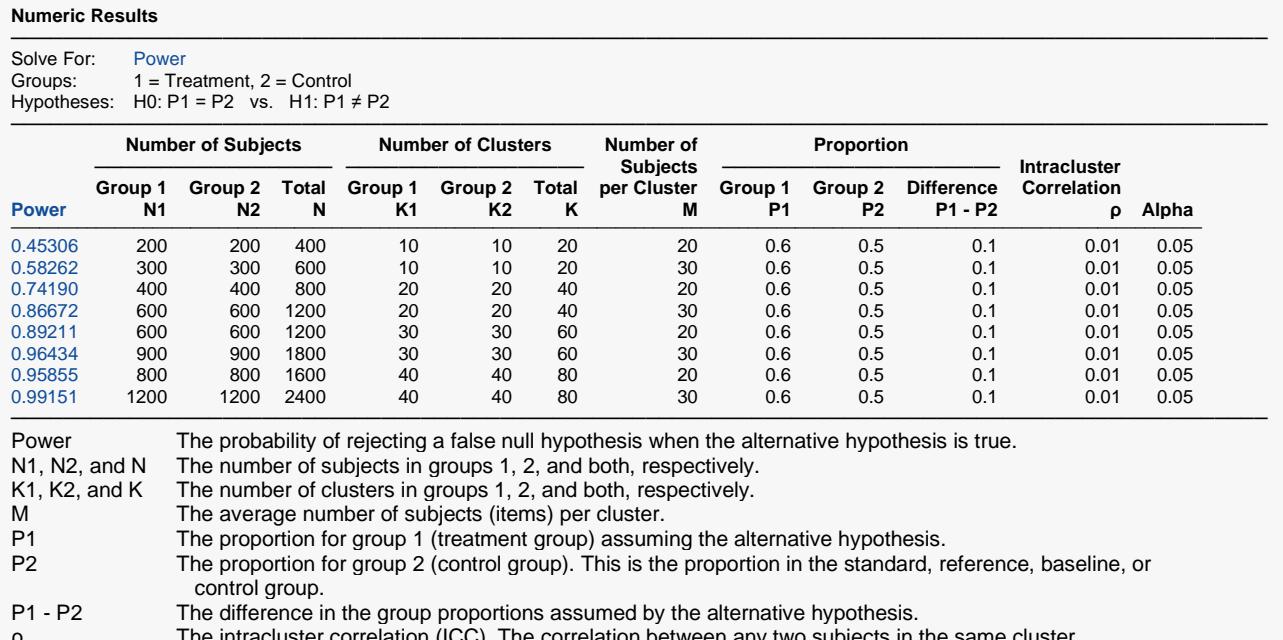

ρ The intracluster correlation (ICC). The correlation between any two subjects in the same cluster. The probability of rejecting a true null hypothesis.

#### **Summary Statements**

───────────────────────────────────────────────────────────────────────── A 2-group 2-level hierarchical design will have level-1 units (e.g., students, subjects, or patients) in level-2 units (e.g., classes, clinics, hospitals, or clusters) with random assignment of level-2 units to each of the 2 groups (level-2 randomization). This design will be used to test the difference between two proportions, using the appropriate term of the hierarchical mixed-effects logistic regression model, with a Type I error rate (α) of 0.05. The correlation of level-1 units within a level-2 unit (intracluster correlation) is assumed to be 0.01. To detect a proportion difference (P1 - P2) of 0.1 (with P1 = 0.6 and P2 = 0.5), with 10 level-2 units in Group 1 and 10 level-2 units in Group 2, with 20 level-1 units in each level-2 unit (for a grand total of 400 level-1 units), the power is 0.45306.

─────────────────────────────────────────────────────────────────────────

─────────────────────────────────────────────────────────────────────────

#### **References**

───────────────────────────────────────────────────────────────────────── Ahn, C., Heo, M., and Zhang, S. 2015. Sample Size Calculations for Clustered and Longitudinal Outcomes in Clinical Research. CRC Press. New York.

This report shows the power for each of the scenarios.

#### **Plots Section**

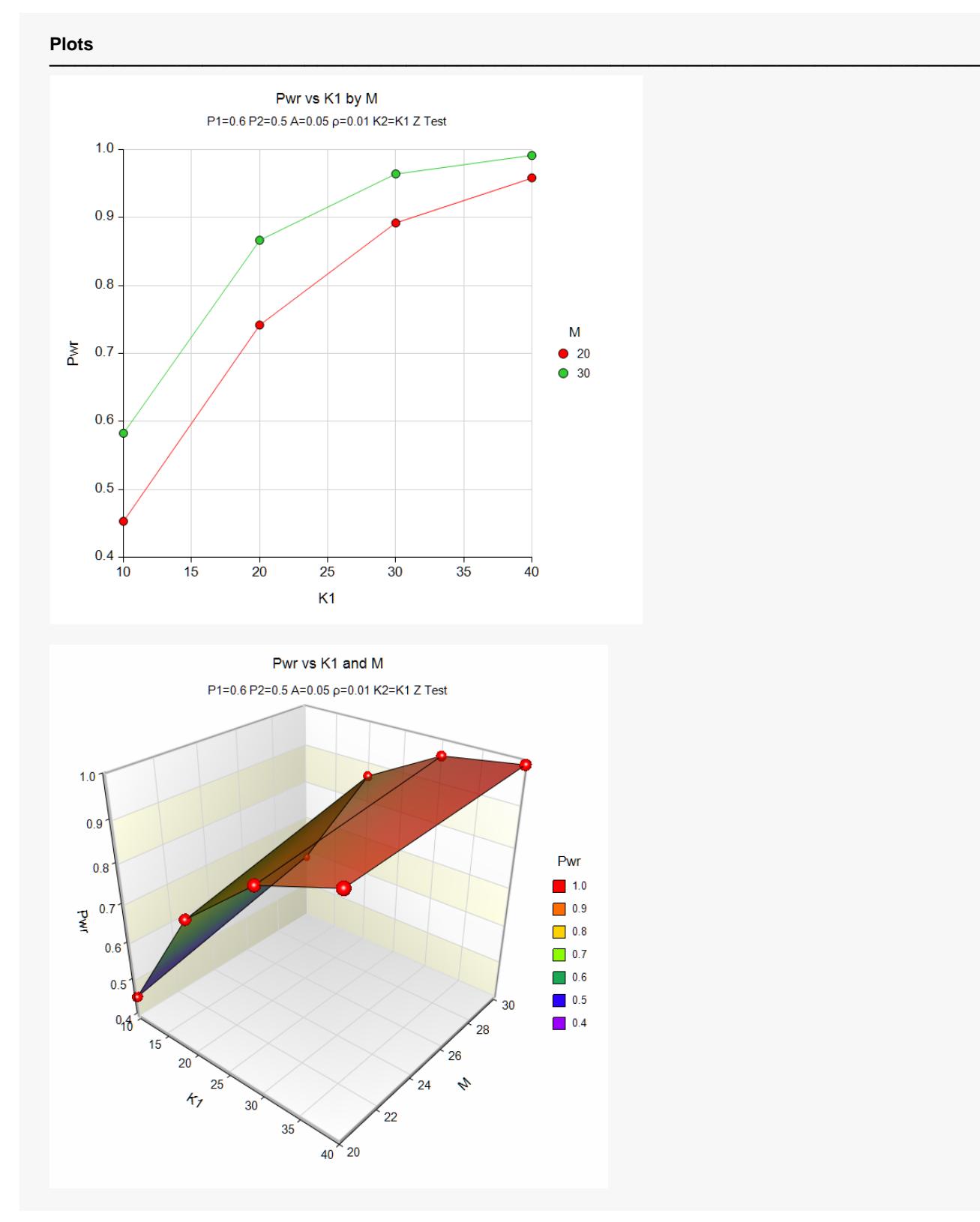

These plots show the power versus the cluster count for the two cluster size values.

### **Example 2 – Calculating Sample Size (Number of Clusters)**

Continuing with the last example, suppose the researchers want to determine the number of clusters needed to achieve 90% power for both values of M.

#### **Setup**

If the procedure window is not already open, use the PASS Home window to open it. The parameters for this example are listed below and are stored in the **Example 2** settings file. To load these settings to the procedure window, click **Open Example Settings File** in the Help Center or File menu.

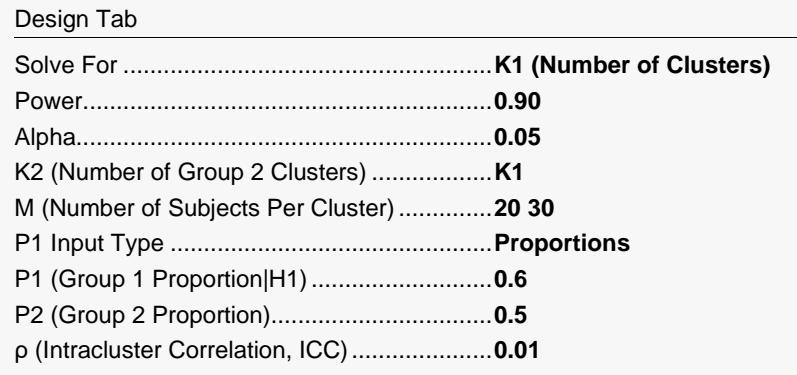

### **Output**

Click the Calculate button to perform the calculations and generate the following output.

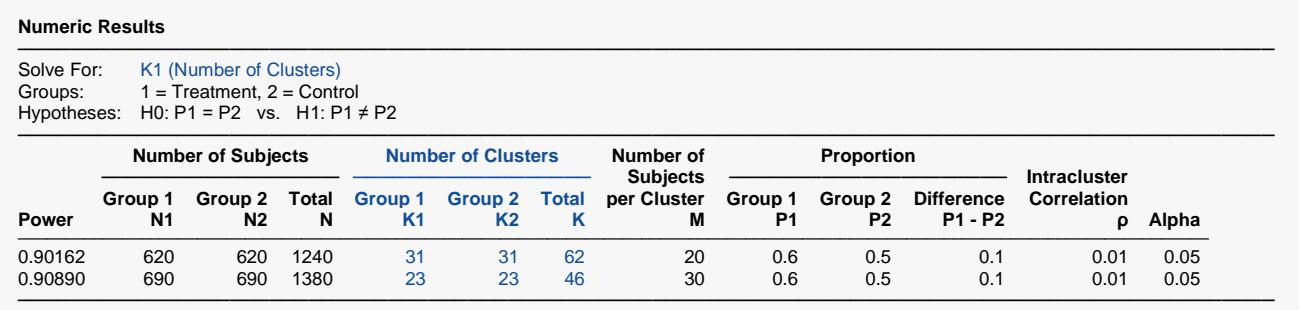

This report shows the power for each of the scenarios.

# **Example 3 – Calculating Sample Size (Number of Subjects per Cluster)**

Continuing with the last example, suppose the researchers want to determine the number of subjects per cluster needed to achieve 90% power for all values of K1 and K2.

#### **Setup**

If the procedure window is not already open, use the PASS Home window to open it. The parameters for this example are listed below and are stored in the **Example 3** settings file. To load these settings to the procedure window, click **Open Example Settings File** in the Help Center or File menu.

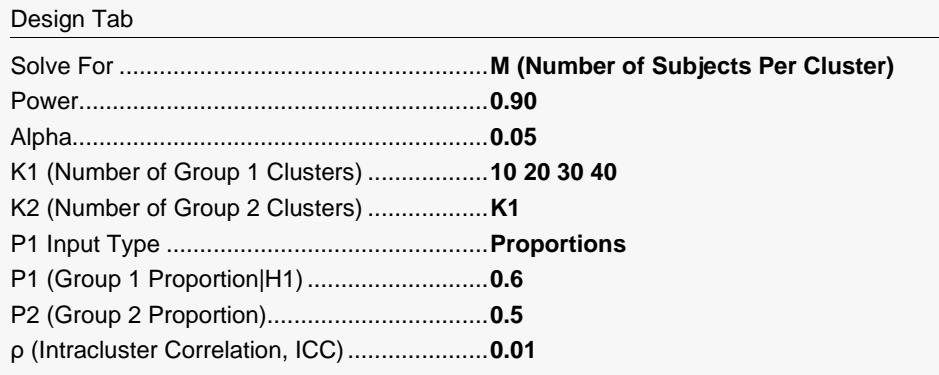

### **Output**

Click the Calculate button to perform the calculations and generate the following output.

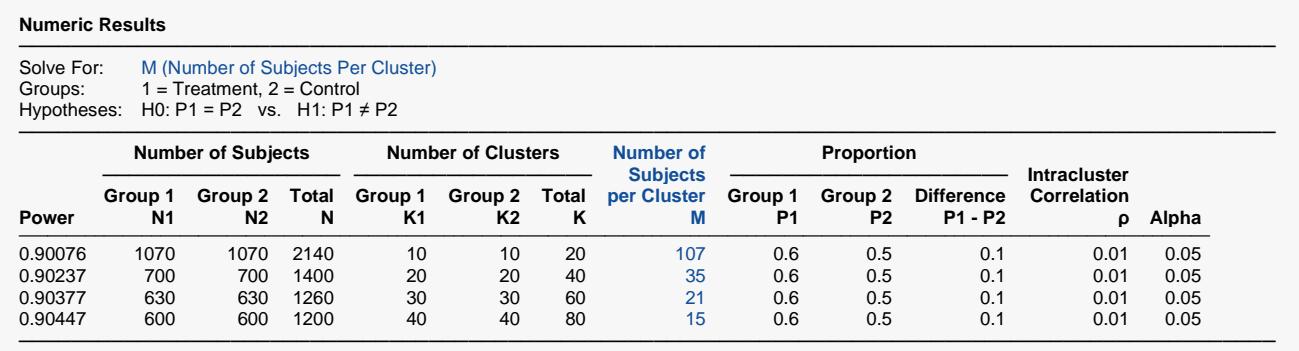

This report shows the values of M needed for each scenario.

### **Example 4 – Validation using Ahn, Heo, and Zhang (2015)**

Ahn, Heo, and Zhang (2015) page 179 provide a table in which several scenarios are reported. We will validate this procedure by duplicating the first two table entries.

The following parameter settings were used: Power = 0.80;  $P1 = 0.6$ ;  $P2 = 0.4$ ;  $\rho = 0.1$ ;  $M = 10$  and 20; *ICC* = 0.1; and *α* = 0.05. The reported values of *K*1 and *K*2 are 19 and 15. The realized power values are 0.812 and 0.826

#### **Setup**

If the procedure window is not already open, use the PASS Home window to open it. The parameters for this example are listed below and are stored in the **Example 4** settings file. To load these settings to the procedure window, click **Open Example Settings File** in the Help Center or File menu.

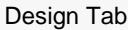

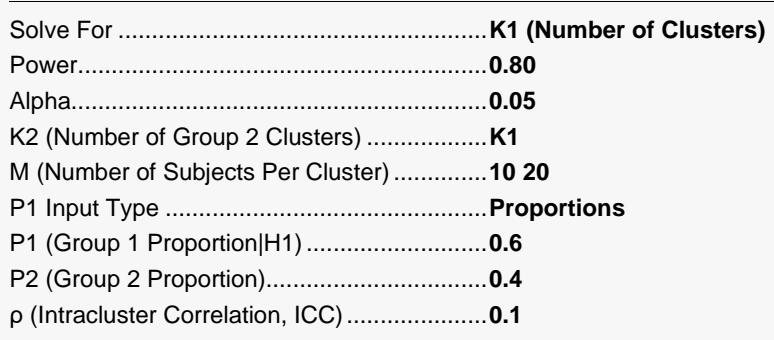

#### **Output**

Click the Calculate button to perform the calculations and generate the following output.

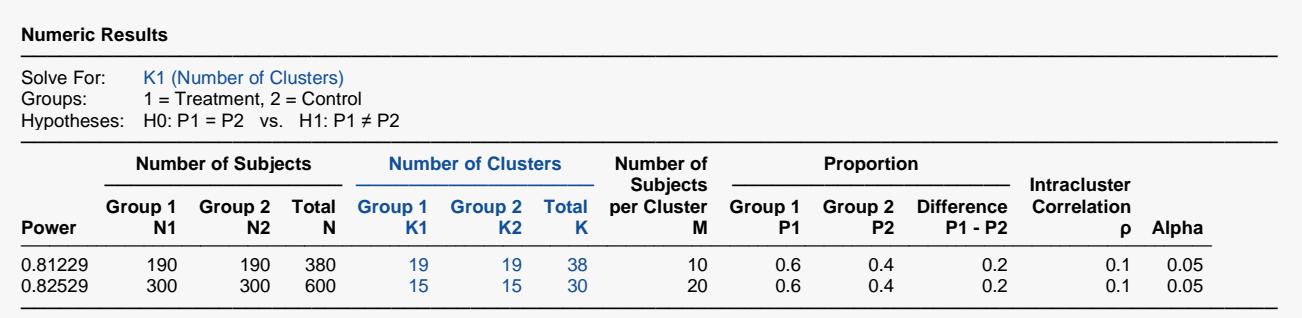

**PASS** calculates the same values of K1: 19 and 15. Note that the realized power values are identical.

(We noticed two typos in Table 5.9, page 179. The last two entries for p1 are 0.5 and 0.6. We believe these should be 0.6 and 0.7.)